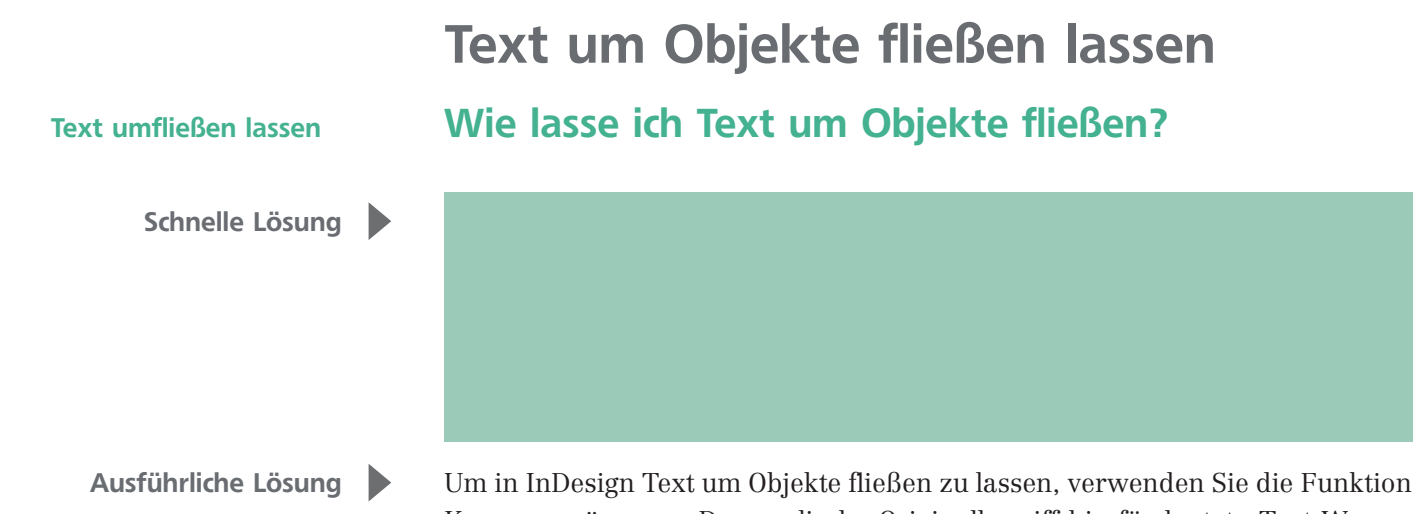

KONTURENFÜHRUNG. Der englische Originalbegriff hierfür lautet »Text Wrap«, also »Textumfluss«, und beschreibt somit treffender, dass Sie im Konturenführung-Bedienfeld (FENSTER  $\rightarrow$  KONTURENFÜHRUNG) genau bestimmen können, ob und wie Text um ein Objekt herum fließen soll.

1 Wählen Sie zunächst mit dem Auswahl-Werkzeug  $\vert \cdot \vert$  das Objekt aus, das von Text umflossen werden soll. Dabei kann es sich um platzierte Bilder oder Vektorformen, um jegliche InDesign-Rahmen oder auch um Linien handeln.

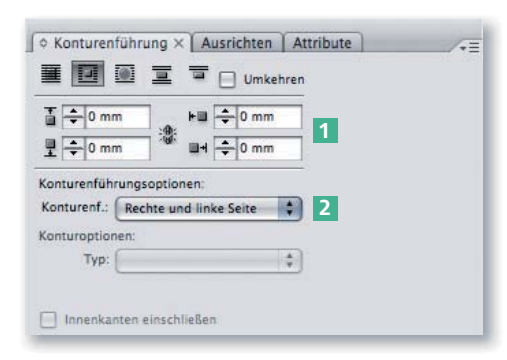

2 Öffnen Sie mit Fenster  $\rightarrow$  Konturenführung (Strg/Befehl + Alt + W) das Konturenführung-Bedienfeld.

3 Mit den Symbolen in der obersten Zeile wählen Sie die Umflussart. Sie haben die Wahl zwischen KEINE KONTU- $RENFÜHRUNG \quad \boxed{\equiv}$ . KONTURENFÜHRUNG um Begrenzungsrahmen **II**, Konturenführung um Objektform **im**, Ob-

JEKT ÜBERSPRINGEN  $\boxed{\equiv}$  und In nächste Spalte springen  $\boxed{\equiv}$ . In den darunter folgenden Eingabefeldern Offset oben/unten/links/rechts 1 geben Sie den Abstand ein, den der Text vom Objekt halten soll. Die Standard einheit ist Millimeter, Sie können den Abstand aber z. B. auch in Punkt angeben, indem Sie hinter den Wert »pt« eingeben. Je nach Umflussart stehen unter Konturenführungsoptionen weitere Optionen 2 zur Verfügung.

## Was ist der Unterschied zwischen Begrenzungsrahmen und Objektform?

Die Konturenführung um Begrenzungsrahmen **und die Konturenfüh**rung um Objektform können gleiche Ergebnisse produzieren, unterscheiden sich aber doch grundlegend. Der Begrenzungsrahmen ist unabhängig von der tatsächlichen Rahmenform (Rechteck, Kreis, Stern etc.) immer ein Rechteck, das das komplette Objekt umfasst.

Die Objektform hingegen entspricht bei InDesign-Rahmen und Vektorformen immer der tatsächlichen Außenkontur.

Abb. 1 Im Konturenführung-Bedienfeld – dem Pendant zu UMFLUSS in QuarkXPress – bestimmen Sie, ob und wie Text um ein ausgewähltes Objekt fließt.

## Verweis

Die verschiedenen Umflussarten und Optionen der Konturenführung sind in Ihrem »InDesign Trainer« näher erläutert.

Begrenzungsrahmen und Objektform

Begrenzungsrahmen

Objektform